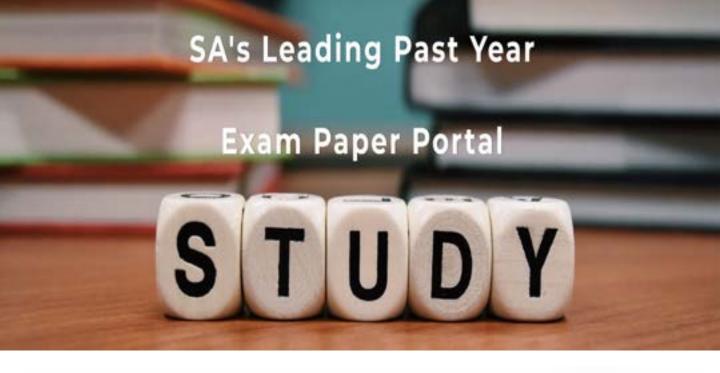

You have Downloaded, yet Another Great Resource to assist you with your Studies ©

Thank You for Supporting SA Exam Papers

Your Leading Past Year Exam Paper Resource Portal

Visit us @ www.saexampapers.co.za

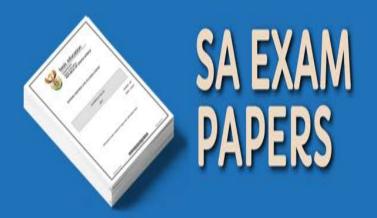

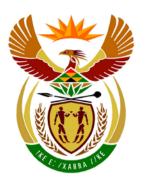

## basic education

Department:
Basic Education
REPUBLIC OF SOUTH AFRICA

## NATIONAL SENIOR CERTIFICATE

**GRADE 12** 

## COMPUTER APPLICATIONS TECHNOLOGY P1 NOVEMBER 2013 MEMORANDUM/MARK SHEET

| MARKS: 200                |    |          |    |    | F | INAL          | MARK       | (   |   |   |    |    |
|---------------------------|----|----------|----|----|---|---------------|------------|-----|---|---|----|----|
| CENTRE<br>NUMBER          |    |          |    |    |   | SPEED<br>ENDO | )<br>RSEMI | ENT |   |   | W  | PM |
| EXAMINATION               |    |          |    |    |   |               |            |     |   |   |    |    |
| NUMBER                    |    |          |    |    |   |               |            |     |   |   |    |    |
|                           |    | <u> </u> |    |    |   |               |            |     | ı |   |    |    |
| QUESTION                  | 1  | 2        | 3  | 4  | , | 5             |            | 6   | 7 | T | ОТ | AL |
| POSSIBLE MARK             | 21 | 41       | 40 | 22 | 4 | <b>!</b> 5    | 2          | :5  | 6 |   | 20 | 0  |
| CANDIDATE<br>MARK         |    |          |    |    |   |               |            |     |   |   |    |    |
| MARKER CODE/<br>SIGNATURE |    |          |    |    |   |               |            |     |   |   |    |    |
| MODERATED<br>MARK         |    |          |    |    |   | _             |            |     |   |   |    | _  |

This memorandum/mark sheet consists of 20 pages.

| <b>EXAMINATION</b> |  |  |  |  |  |  |  |
|--------------------|--|--|--|--|--|--|--|
| NUMBER             |  |  |  |  |  |  |  |

QUESTION 1 File name: 1Aware\_Bewus Total Q1: 21

| No  | Criteria                                                                                                    | Ma          | ax Ma | ark | Candidate<br>Mark |
|-----|----------------------------------------------------------------------------------------------------|-------------|-------|-----|-------------------|
| 1.1 | Paper size  • Paper size is set to A5 ✓ or any other size                                                                                                    | 1           |       | 1   |                   |
| 1.2 | Page orientation  • Page orientation is landscape ✓                                                                                                    | 1           |       | 1   |                   |
| 1.3 | Page border  • Page border appears ✓  • 3 pt ✓ shadowed ✓ page border                                                                                                    | 1 2         |       | 3   |                   |
|     | <ul><li>(Note to marker:</li><li>Accept if the page border obscures the table slightly.)</li></ul>                                                                                                    |             |       |     |                   |
| 1.4 | <ul> <li>Text wrapping</li> <li>Text wrapping of the layout (in the Format AutoShape dialog box) is set to 'behind text' ✓/'send behind' (MSOffice [MSO]) ('To background' – LibreOffice [LO])</li> </ul> | 1           |       | 1   |                   |
|     | <ul> <li>(Note to marker:</li> <li>Accept any other valid wrapping/formatting method that displays the hidden word 'NOW'/'now' still within the starburst/explosion shape.)</li> </ul>                    |             |       |     |                   |
| 1.5 | <ul><li>Grouping</li><li>Four circles are grouped as one object ✓</li></ul>                                                                                                    | 1           |       | 1   |                   |
| 1.6 | <ul> <li>Text box</li> <li>Text box is inserted ✓</li> <li>2 pt ✓ dashed border line ✓</li> <li>The text 'Don't be part of the problem! Be part of the solution!' appears in the text box ✓</li> </ul>    | 1<br>2<br>1 |       | 4   |                   |
|     | <ul> <li>(Note to marker:</li> <li>Accept any non-solid line.</li> <li>Do not allocate the 4<sup>th</sup> mark if the text was copied and not moved.)</li> </ul>                                          |             |       |     |                   |
| 1.7 | <ul> <li>Font</li> <li>'Treat others as when socialising online' appears in italics ✓</li> </ul>                                                                                                    | 1           |       | 1   |                   |
|     | <ul><li>(Note to marker:</li><li>Accept these 6 words above or whole sentence.)</li></ul>                                                                                                    |             |       |     |                   |

| EXAMINATION |  |  |  |  |  |  |  |
|-------------|--|--|--|--|--|--|--|
| LAAMINATION |  |  |  |  |  |  |  |
| NUMBER      |  |  |  |  |  |  |  |
| NUMBER      |  |  |  |  |  |  |  |

| 1.8  | Small Chanker                                                                                                    | 1 | 1 |   |  |
|------|----------------------------------------------------------------------------------------------------|---|---|---|--|
|      | <ul> <li>Spell Checker</li> <li>Spelling error 'inapproriate' is corrected to 'inappropriate' ✓</li> </ul>                                                                                                    | 1 |   | 1 |  |
|      |                                                                                                    |   |   |   |  |
|      | (Note to marker:                                                                                                    |   |   |   |  |
|      | Ignore spelling of 'cyberbullied'.)                                                                                                    |   |   |   |  |
| 1.9  | <ul> <li>Indentation</li> <li>Indent level of the bulleted list is decreased ✓</li> </ul>                                                                                                    | 1 |   | 1 |  |
|      | <ul> <li>(Note to marker:</li> <li>Check that bulleted list is aligned against the left border of the 2<sup>nd</sup> cell in the 2<sup>nd</sup> column.</li> <li>Check that indentation level is less than 0.63)</li> </ul> |   |   |   |  |
| 1.10 | Column                                                                                                    |   |   | 3 |  |
|      | <ul> <li>Table has a third column ✓</li> </ul>                                                                                                    | 1 |   |   |  |
|      | Heading 'What do you being bullied online?'                                                                                                    | 1 |   |   |  |
|      | <ul> <li>appears in heading/first row of the third column ✓</li> <li>Text 'Don't forward messages' to ' report the</li> </ul>                                                                                               | ' |   |   |  |
|      | bullying.' appears in the second row of the third                                                                                                    | 1 |   |   |  |
|      | column ✓                                                                                                    |   |   |   |  |
|      | (Note to marker:                                                                                                    |   |   |   |  |
|      | Ignore if third column is not bulleted.)                                                                                                    |   |   |   |  |
| 1.11 | Table                                                                                                    |   |   | 1 |  |
|      | <ul> <li>Table is resized to fit across the page ✓</li> </ul>                                                                                                    | 4 |   |   |  |
|      | (Note to marker:                                                                                                    | 1 |   |   |  |
|      | Ignore second empty/blank page.)                                                                                                    |   |   |   |  |
| 1.12 | Cell alignment                                                                                                    |   |   | 1 |  |
|      | Cell alignment of the first row of the table is set to                                                                                                    |   |   |   |  |
|      | Align Centre ✓ (vertically and horizontally centred)                                                                                                    | 1 |   |   |  |
| 1.13 | Hyperlink                                                                                                    |   |   | 2 |  |
|      | Hyperlink inserted on text which links to the website ✓     Sersen tip (MSO) linternet approbled ded to the                                                                                                    | 1 |   |   |  |
|      | <ul> <li>Screen tip (MSO) 'Internet search' added to the<br/>hyperlink ✓/'Mouse over Object' (LO)</li> </ul>                                                                                                    | 1 |   |   |  |
|      | (Note to marker:                                                                                                    |   |   |   |  |
|      | Ignore spelling errors in screen tip and URL.                                                                                                    |   |   |   |  |
|      | Open the footer to see the screen tip - mouse-over to                                                                                                    |   |   |   |  |
|      | see the screen tip                                                                                                    |   |   |   |  |
|      | <ul> <li>LibreOffice: Hyperlink should appear as 'Internet<br/>Search' linking to the given web address.)</li> </ul>                                                                                                    |   |   |   |  |
|      |                                                                                                    |   |   |   |  |

| EXAMINATION |  |  |  |  |  |  |  |
|-------------|--|--|--|--|--|--|--|
| NUMBER      |  |  |  |  |  |  |  |

QUESTION 2 File name: 2Bully\_Boelie Total Q2: 41

| No  | Criteria                                                         | M | ax Mark | Candidate<br>Mark |
|-----|------------------------------------------------------------------|---|---------|-------------------|
| 2.1 | Margins                                                          |   | 1       |                   |
|     | <ul> <li>Bottom page margin set to 2 cm ✓</li> </ul>             | 1 |         |                   |
|     | (Note to marker:                                                 |   |         |                   |
|     | Ignore all other margins.)                                       |   |         |                   |
| 2.2 | WordArt/Fontwork                                                 |   | 2       |                   |
|     | <ul> <li>'Cyberbullying' placed in WordArt/Fontwork ✓</li> </ul> | 1 |         |                   |
|     | textured fill ✓                                                  | 1 |         |                   |
|     | (Note to marker:                                                 |   |         |                   |
|     | MSO 2010 – Accept texture as a background fill.                  |   |         |                   |
|     | LibreOffice – 'n Bitmap texture is used.)                        |   |         |                   |
| 2.3 | Find and Replace                                                 |   | 1       |                   |
|     | All occurrences of 'cyber bullying' replaced with                |   |         |                   |
|     | 'cyberbullying' ✓                                                | 1 |         |                   |
|     | (Note to marker:                                                 |   |         |                   |
|     | • Find 'cyber bullying' (as two words) to check a nil            |   |         |                   |
|     | return.)                                                         |   |         |                   |

| EXAMINATION |  |  |  |  |  |  |  |
|-------------|--|--|--|--|--|--|--|
| NUMBER      |  |  |  |  |  |  |  |

| 2.4                 | <ul> <li>Table of Contents</li> <li>Automatic Table of Contents inserted ✓</li> <li>2 levels of headings appear ✓ (Heading 1 and Heading 2)</li> <li>Page numbers ✓ with no tab leader ✓ appear</li> <li>No Hyperlinks ✓ appear</li> </ul>                                                                                                    | 1<br>1<br>2<br>1      | 5 |  |
|---------------------|----------------------------------------------------------------------------------------------------|-----------------------|---|--|
| How is it           | different to face-to-face bullying?                                                                                                    |                       |   |  |
| How do I            | deal with it?                                                                                                    |                       |   |  |
| What do y           | you do if your friend is being bullied online?                                                                                                    |                       |   |  |
| Pare                | nts and teens can do come things that help reduce the cyberbullying statistics: 5                                                                                                    |                       |   |  |
| Cyberbull           | ying Statistics 6                                                                                                    |                       |   |  |
| The Ha              | rford County Examiner reported similarly concerning cyberbullying statistics: 6                                                                                                    |                       |   |  |
| The Cy<br>statistic | berbullying Research Center also did a series of surveys that found these cyberbullying ss: 7                                                                                                    |                       |   |  |
| 2.5                 | <ul> <li>(Note to marker:</li> <li>Check in the Available Styles in the TOC options that only Heading 1 and Heading 2 are selected.</li> <li>Ignore if the text <insert contents="" here="" of="" table=""> still appears.</insert></li> <li>Accept with or without the words 'Contents' or 'Table of Contents' and</li> <li>Accept TOC anywhere in the document.</li> <li>LibreOffice users need to apply a Table of Contents style such as Contents 1 or Index.)</li> <li>Paragraph borders and shading</li> <li>1½ pt ✓shadowed border ✓</li> <li>Greenish shading ✓(highlight)</li> </ul> | 2 1                   | 3 |  |
|                     |                                                                                                    |                       |   |  |
|                     | (Note to marker:                                                                                                    |                       |   |  |
| 2.6                 | Mark in the formatting pane.)  Shapes                                                                                                    |                       | 6 |  |
| 2.6                 | <ul> <li>Shapes</li> <li>Rounded rectangular callout shape is inserted ✓</li> <li>The shape must be exactly 2 cm high ✓ and 10 cm wide ✓</li> <li>The text 'Stand up and speak out!' appears inside the shape ✓</li> <li>The text must be Arial Black ✓ 16 pt ✓</li> </ul>                                                                                                    | 1<br>1<br>1<br>1<br>2 |   |  |
|                     | <ul> <li>(Note to marker:</li> <li>Ignore text alignment.</li> <li>Ignore if the original text still appears.</li> <li>Ignore spelling errors.)</li> </ul>                                                                                                    |                       |   |  |

NSC – Memorandum

| <b>EXAMINATION</b> |  |  |  |  |  |  |  |
|--------------------|--|--|--|--|--|--|--|
| NUMBER             |  |  |  |  |  |  |  |

| 2.7   | Watermark                                                                                            |   | 3 |  |
|-------|----------------------------------------------------------------------------------------------------|---|---|--|
| 2.1   | Section break inserted/different first page ✓                                                        | 1 | 3 |  |
|       | . •                                                                                                  | ' |   |  |
|       | The section break in the header is unlinked to the  provious section/vectormark appears from page 2. |   |   |  |
|       | previous section/watermark appears from page 2                                                       | 1 |   |  |
|       | onwards ✓                                                                                            | 1 |   |  |
| 0.04  | • 2Logo_Logo used as a watermark ✓                                                                   | ' | 4 |  |
| 2.8.1 | Justification                                                                                        | 4 | 1 |  |
|       | <ul> <li>Body text is fully justified ✓</li> </ul>                                                   | 1 |   |  |
|       | (Note to marker:                                                                                     |   |   |  |
|       | Allocate this mark if all or some of the body text                                                   |   |   |  |
|       | 'Cyberbullying is' to ' consider suicide' is fully                                                   |   |   |  |
|       | justified.)                                                                                          |   |   |  |
| 2.8.2 | Columns                                                                                              |   | 3 |  |
|       | • All text 'Interpretation: Cyberbullying is' to '                                                   |   |   |  |
|       | consider suicide' ✓ appears in 2 equal columns ✓                                                     | 2 |   |  |
|       | <ul> <li>Spacing between columns is set to 0.5 cm √/14 pt</li> </ul>                                 | 1 |   |  |
| 2.9   | Drop Cap                                                                                             |   | 3 |  |
|       | <ul> <li>Drop Cap effect is applied to 'I'</li></ul>                                                 | 1 |   |  |
|       | top of page 3                                                                                        |   |   |  |
|       | Over 4 lines   ✓                                                                                     | 1 |   |  |
|       | <ul> <li>0.5 cm/14 pt from text ✓</li> </ul>                                                         | 1 |   |  |
|       |                                                                                                    |   |   |  |
|       | (Note to marker:                                                                                     |   |   |  |
|       | Accept position of Drop Cap as Dropped or In                                                         |   |   |  |
|       | margin.)                                                                                             |   |   |  |
| 2.10  | Page numbering                                                                                       |   | 4 |  |
|       | <ul> <li>Automatic page numbering has been inserted ✓ (in</li> </ul>                                 | 1 |   |  |
|       | any format)                                                                                          | _ |   |  |
|       | <ul> <li>In the footer of the document ✓</li> </ul>                                                  | 1 |   |  |
|       | <ul> <li>First page is not numbered ✓</li> </ul>                                                     | 1 |   |  |
|       | <ul> <li>Second page starts at number 1 ✓</li> </ul>                                                 | 1 |   |  |
| 2.11  | Paragraph spacing of paragraph under the sub-                                                        |   | 3 |  |
|       | heading 'Cyberbullying can take many forms:'                                                         |   |   |  |
|       | <ul> <li>Paragraph spacing set to <u>10 pt/0.35 cm before</u> ✓</li> </ul>                           | 1 |   |  |
|       | <ul> <li>Line spacing is set to <u>exactly</u> ✓ <u>26 pt/0.92 cm</u> ✓</li> </ul>                   | 2 |   |  |

NSC – Memorandum

| EXAMINATION |  |  |  |  |  |  |  |
|-------------|--|--|--|--|--|--|--|
| NUMBER      |  |  |  |  |  |  |  |

| 2.12 | Bookmark                                                                        |   | 1    |  |
|------|---------------------------------------------------------------------------------|---|------|--|
|      | <ul> <li>Bookmark Stats links to text 'How do I deal with it?'</li> </ul>       | 1 |      |  |
|      |                                                                                 |   |      |  |
|      | (Note to marker:                                                                |   |      |  |
|      | Click on bookmark and Go To to check that <b>Stats</b> bookmark link works.     |   |      |  |
|      | Accept: Bookmark inserted on all or part of the text.)                          |   |      |  |
| 2.13 | Endnote                                                                         |   | 4    |  |
|      | <ul> <li>Endnote ✓ set on main heading of 'CyberBullying</li> </ul>             | 1 |      |  |
|      | Statistics' ✓                                                                   | 1 |      |  |
|      | • The web address is used as the text ✓ (mouse-over)                            | 1 |      |  |
|      | <ul> <li>Text of the website does not appear twice in the document ✓</li> </ul> | 1 |      |  |
| 2.14 | Bullets                                                                         |   | 1    |  |
|      | Bullets changed to Webdings #151 (MSO) or                                       |   |      |  |
|      | U+F097 (LO): <b>\$</b> symbol <b>√</b>                                          | 1 |      |  |
|      |                                                                                 |   |      |  |
|      | Total for QUESTION 2                                                            |   | [41] |  |

| EXAMINATION |  |  |  |  |  |  |  |
|-------------|--|--|--|--|--|--|--|
| NUMBER      |  |  |  |  |  |  |  |

QUESTION 3 File name: 3Schools\_Skole Total Q3: 40

- Mark the questions from the formulae and not the values/answers in the cell.
- Check against candidate's actual work. (The cell reference may differ depending on the candidate's response).
- Candidate may use multiple formulae or cells as 'building blocks' to answer the questions.

| No     | Criteria                                                              | M | ax M | ark | Candidate<br>Mark |
|--------|-----------------------------------------------------------------------|---|------|-----|-------------------|
| 3.1    | Sheet1 deleted                                                        |   |      | 1   |                   |
|        | <ul> <li>Sheet1 has been deleted/does not appear ✓</li> </ul>         | 1 |      |     |                   |
| Policy | _Beleid worksheet                                                     |   |      |     |                   |
| 3.2.1  | Cell colour                                                           |   |      | 1   |                   |
|        | <ul> <li>Merged cells A1:H1 filled with a reddish colour ✓</li> </ul> | 1 |      |     |                   |
| 3.2.2  | Merge                                                                 |   |      | 1   |                   |
|        | Cells A2:H2 merged ✓                                                  | 1 |      |     |                   |
|        | (Note to marker:                                                      |   |      |     |                   |
|        | Accept if cells A1: H2 are merged.)                                   |   |      |     |                   |
| 3.2.3  | Font colour (Row 2)                                                   |   |      | 2   |                   |
|        | <ul> <li>Font colour of the merged cells A2:H2 is white ✓</li> </ul>  | 1 |      | 1   |                   |
|        | <ul> <li>Heading is left aligned ✓</li> </ul>                         | 1 |      |     |                   |
| 3.2.4  | Cell border (Cells A1:H2)                                             |   |      | 3   |                   |
|        | Double line   ✓                                                       | 1 |      |     |                   |
|        | <ul> <li>Outside border only ✓</li> </ul>                             | 1 |      | -   |                   |
|        | Around cells A1:H2   ✓                                                | 1 |      |     |                   |
|        | (Note to marker:                                                      |   |      |     |                   |
|        | Do not allocate the mark for the outside border if                    |   |      |     |                   |
|        | inside borders between cells are visible.                             |   |      |     |                   |
|        | LO: check settings or enlarge the screen view.)                       |   |      |     |                   |
| 3.2.5  | Column width                                                          |   |      | 1   |                   |
|        | Column F is 8 or 61 pixels wide ✓ /1.6 cm (Calc)                      | 1 |      |     |                   |
| 3.3    | Cell G4                                                               |   |      | 2   |                   |
|        | =2013 – D4                                                            |   |      |     |                   |
|        | Correct cells ✓                                                       | 1 |      |     |                   |
|        | Subtraction sign ✓                                                    | 1 |      |     |                   |
|        | (Note to marker:                                                      |   |      |     |                   |
|        | <ul> <li>Also accept: =2013 - D4 + 1)</li> </ul>                      |   |      |     |                   |
|        | Also accept =E4-D4 (Accept with/without absolute referencies)         |   |      |     |                   |
|        | referencing)                                                          |   |      |     |                   |

| 3.4 | Cell H4 = IF(F4="Yes","*","")                         |   | 3 |  |
|-----|-------------------------------------------------------|---|---|--|
|     | or                                                    |   |   |  |
|     | Cell H4 = IF(F4<>"Yes","","*")                        |   |   |  |
|     | or                                                    |   |   |  |
|     | Cell H4 = IF(F4>="Yes","*","")                        |   |   |  |
|     | or                                                    |   |   |  |
|     | Cell H4 = IF(F4>"Yes","","*")                         |   |   |  |
|     | or<br>Cell H4 = IF(F4="No","","*")                    |   |   |  |
|     | Cell H4 = IF(F4= NO , , )                             |   |   |  |
|     | Condition F4 = "Yes" ✓                                | 1 |   |  |
|     | True value "*" ✓                                      | 1 |   |  |
|     | False value "" ✓                                      | 1 |   |  |
|     | . 33                                                  |   |   |  |
|     | (Note to marker:                                      |   |   |  |
|     | Accept if a space was added for a blank cell.)        |   |   |  |
| 3.5 | Columns hidden                                        |   | 1 |  |
|     | <ul> <li>Columns I and J hidden ✓</li> </ul>          | 1 |   |  |
| 3.6 | Cell M4 = ROUND(AVERAGE(G4:G51),1)                    |   | 4 |  |
|     | Function ROUND   ✓                                    | 1 |   |  |
|     | Function AVERAGE   ✓                                  | 1 |   |  |
|     | <ul> <li>Correct range (G4:G51) ✓</li> </ul>          | 1 |   |  |
|     | <ul> <li>Number of digits rounded to (1) ✓</li> </ul> | 1 |   |  |
| 3.7 | Cell M6 = COUNTA(A4:A51)                              |   | 2 |  |
|     | or                                                    |   |   |  |
|     | Cell M6 = COUNTA(B4:B51)                              |   |   |  |
|     | Or Colling Colling (CA: CEA)                          |   |   |  |
|     | Cell M6 = COUNTA(C4:C51)                              |   |   |  |
|     | or                                                    |   |   |  |
|     | or                                                    |   |   |  |
|     | Cell M6 = COUNT(J4:J51)                               |   |   |  |
|     | ,                                                     |   |   |  |
|     | <ul> <li>Function COUNTA ✓ or COUNT</li> </ul>        | 1 |   |  |
|     | <ul> <li>Correct range ✓</li> </ul>                   | 1 |   |  |

| EXAMINATION |  |  |  |  |  |  |  |
|-------------|--|--|--|--|--|--|--|
| NUMBER      |  |  |  |  |  |  |  |

| 3.8   | Cell M8<br>= COUNTIF(F4:F51,"Yes")                                                                                           |   |   | 3 |   |
|-------|----------------------------------------------------------------------------------------------------|---|---|---|---|
|       | or                                                                                                    |   |   |   |   |
|       | = COUNTIF(C4:C51,"Yes")                                                                                                    |   |   |   |   |
|       | or                                                                                                    |   |   |   |   |
|       | = COUNTIF(H4:H51,"*")                                                                                                    |   |   |   |   |
|       | or<br>= COUNTA(H4:H51) (Award 3 marks)                                                                                       |   |   |   |   |
|       | or                                                                                                    |   |   |   |   |
|       | = COUNTIFS(C4:C51,"Yes", F4:F51, "Yes")                                                                                      |   |   |   |   |
|       | <ul> <li>Function ✓</li> </ul>                                                                                               | 1 |   |   |   |
|       | Correct range ✓                                                                                                    | 1 |   |   |   |
|       | Correct criteria ✓                                                                                                    | 1 |   |   |   |
|       |                                                                                                    |   |   |   |   |
|       | (Note to marker:                                                                                                    |   |   |   |   |
|       | Award only 2 marks if candidates did not use a                                                                               |   |   |   |   |
| 0.0   | function but the formula =M6 – M7.)                                                                                          |   |   | - |   |
| 3.9   | Chart/Graph (Source: Cells L1:M2)                                                                                            |   |   | 6 |   |
|       | <ul> <li>3-D bevel/realistic format (on chart/chart area,<br/>top/bottom) ✓ Doughnut chart/graph created ✓ placed</li> </ul> | 2 |   |   |   |
|       | across cells K15:N30 ✓                                                                                                    | 1 |   |   |   |
|       | <ul> <li>Heading appears above the chart/graph ✓</li> </ul>                                                                  | 1 |   |   |   |
|       | <ul> <li>Doughnut hole is approximately 20% (MSO) ✓ /Object</li> </ul>                                                       | 1 |   |   |   |
|       | borders are applied in 3-D view (LO)                                                                                         |   |   |   |   |
|       | (Note to marker: Check the Format Selection in MSO to                                                                        |   |   |   |   |
|       | mark the Doughnut Hole Size.)                                                                                                |   |   |   |   |
|       |                                                                                                    |   |   |   |   |
|       | Category names appear as labels (legend) in                                                                                  | 1 |   |   |   |
|       | segments of chart/graph ✓                                                                                                    |   |   |   |   |
|       | st_Nuutste worksheet                                                                                                    | Г | 1 | T | Τ |
| 3.10  | Cell K1 = Hoërskool Superior ✓                                                                                               | 1 |   | 1 |   |
|       | (Note to marker:                                                                                                    |   |   |   |   |
|       | Accept anywhere in column K.)                                                                                                |   |   |   |   |
| Codes | <b>Kodes</b> worksheet                                                                                                    |   |   |   |   |
| 3.11  | Cell C4 = LEFT(A4,2)                                                                                                    |   |   | 2 |   |
| 0.11  | or                                                                                                    |   |   | _ |   |
|       | Cell C4 = MID(A4,1,2)                                                                                                    |   |   |   |   |
|       |                                                                                                    |   |   |   |   |
|       | Function LEFT   ✓                                                                                                    | 1 |   |   |   |
|       | <ul> <li>Cell A4 and 2 characters ✓</li> </ul>                                                                               | 1 |   |   |   |

11

NSC - Memorandum

| FXAMINATION |  |  |  |  |  |  |  |
|-------------|--|--|--|--|--|--|--|
| EXAMINATION |  |  |  |  |  |  |  |
|             |  |  |  |  |  |  |  |
| NUMBER      |  |  |  |  |  |  |  |
| HOMBEN      |  |  |  |  |  |  |  |

| 3.12 | Cell D4 = MID(B4,3,2)                                                |   | 4    |  |
|------|----------------------------------------------------------------------|---|------|--|
|      | Function MID   ✓                                                     | 1 |      |  |
|      | Correct cell B4 ✓                                                    | 1 |      |  |
|      | <ul> <li>Start at character 3 ✓ and copy 2 characters ✓</li> </ul>   | 2 |      |  |
| 3.13 | Cell G5 = UPPER(CONCATENATE(C5,D5,E5))                               |   | 3    |  |
|      | Function UPPER   ✓                                                   | 1 |      |  |
|      | <ul> <li>Function CONCATENATE ✓ OR &amp; between elements</li> </ul> | 1 |      |  |
|      | Correct cells: C5,D5,E5   ✓                                          | 1 |      |  |
|      |                                                                      |   |      |  |
|      | Total for QUESTION 3                                                 |   | [40] |  |

| <b>EXAMINATION</b> |  |  |  |  |  |  |  |
|--------------------|--|--|--|--|--|--|--|
| NUMBER             |  |  |  |  |  |  |  |

QUESTION 4 File name: 4Report\_Aanmeld Total Q4: 22

- Mark the questions from the formulae and not the values/answers in the cell.
- Check against candidate's actual work. (The cell reference may differ depending on the candidate's response).
- Candidate may use multiple formulae or cells as 'building blocks' to answer the questions.

| No    | Criteria                                                                                                    | M                | ax Ma | ark | Candidate<br>Mark |
|-------|----------------------------------------------------------------------------------------------------|------------------|-------|-----|-------------------|
| Learn | ers_Leerders worksheet                                                                                                    |                  |       |     |                   |
| 4.1   | Tab colour Tab colour applied to Learners_Leerders worksheet ✓ (other than the default)                                                                                                    | 1                |       | 1   |                   |
| 4.2   | <ul> <li>Conditional formatting: Column G</li> <li>Conditional formatting applied ✓</li> <li>To cells containing the text 'Y' ✓</li> <li>Light greyish fill colour ✓</li> <li>Greenish border ✓</li> </ul>                                                                                                    | 1<br>1<br>1<br>1 |       | 4   |                   |
| 4.3   | Nested IF in cell E2 = IF(D2>17,"C",IF(D2 < 15,"A","B")) or =IF(AND(D2>=15,D2<=17),"B",IF(D2<15,"A","C"))  • Condition: D2<15 is in group A✓ • Condition: D2>17 or >=17 is in group C ✓ • Condition: all others (15, 16 or 17) are in group B ✓ • Nested IF-construct is correctly used ✓                                                                                                    | 1<br>1<br>1<br>1 |       | 4   |                   |
| 4.4   | <ul> <li>VLOOKUP Cell J2 = VLOOKUP(H2,Data_Data!\$A\$4:\$F\$51,6)</li> <li>LOOKUP Value: H2 ✓</li> <li>Table array: Data_Data!A4:F51 ✓</li> <li>Column index number: 6 ✓</li> <li>(Note to marker:</li> <li>Can ignore range lookup or ignore if False value has been added.</li> <li>Do not penalise if absolute cell addressing has not been used.</li> <li>Accept if heading was included in range, i.e. A3.)</li> </ul> | 1 1 1            |       | 3   |                   |

13 NSC – Memorandum

| <b>EXAMINATION</b> |  |  |  |  |  |  |  |
|--------------------|--|--|--|--|--|--|--|
| NUMBER             |  |  |  |  |  |  |  |

| 4.5 | Cell M4<br>= M3/M2*100                                                                                                    |                       | 4    |  |
|-----|----------------------------------------------------------------------------------------------------|-----------------------|------|--|
|     | or<br>= M3/M2%<br>or<br>= M3/M2 and then format as %                                                                                                    |                       |      |  |
|     | <ul> <li>Correct cells (M3 and M2) ✓</li> <li>Division sign ✓</li> <li>Multiplied by 100 ✓/percentage symbol appears</li> </ul>                                                                                                    | 1<br>1<br>1           |      |  |
|     | Cell only formatted to show one decimal place ✓                                                                                                    | 1                     |      |  |
|     | <ul> <li>(Note to marker:</li> <li>Do not allocate mark if the ROUND function was used.</li> <li>Accept if candidate calculated two percentages and added together to get an answer of 97%)</li> </ul>                                                                                                    |                       |      |  |
| 4.6 | <ul> <li>Chart/Graph</li> <li>The chart/graph is a column chart ✓</li> <li>The value of the data labels appear at the top ✓ of the 'Reported Aangemeld' column only ✓</li> <li>The major unit on the Y-axis is 9 units ✓</li> <li>The Y-axis title reads from top to bottom ✓</li> <li>The longest column has a gradient fill ✓</li> </ul> | 1<br>1<br>1<br>1<br>1 | 6    |  |
|     | Total for QUESTION 4                                                                                                    |                       | [22] |  |

| EXAMINATION |  |  |  |  |  |  |  |
|-------------|--|--|--|--|--|--|--|
| NUMBER      |  |  |  |  |  |  |  |

QUESTION 5 File name: 5Cyber\_Kuber Total Q5: 45

| No     | Criteria                                                               | M | ax Ma | ırk | Candidate<br>Mark |
|--------|------------------------------------------------------------------------|---|-------|-----|-------------------|
| Table: | 51School_Skool                                                         |   |       |     |                   |
| 5.1.1  | Field: Schoolnum_Skoolnom                                              |   |       | 1   |                   |
|        | <ul> <li>Required/Entry required property is set to "Yes" ✓</li> </ul> | 1 |       |     |                   |
|        | (Note to marker: Do not accept Primary Key.)                           |   |       |     |                   |
| 5.1.2  | New field                                                              |   |       | 4   |                   |
|        | <ul> <li>Visit_Besoek field inserted ✓</li> </ul>                      | 1 |       |     |                   |
|        | <ul> <li>After the Province_Provinsie field ✓</li> </ul>               | 1 |       |     |                   |
|        | <ul> <li>Data type changed to Date/Time ✓</li> </ul>                   | 1 |       |     |                   |
|        | <ul> <li>Date/Time format changed to Long Date format ✓</li> </ul>     | 1 |       |     |                   |
| 5.1.3  | Field: NumLearners_GetalLeerders                                       |   |       | 4   |                   |
|        | Validation Rule                                                        |   |       |     |                   |
|        | >249 ✓ and ✓ <2501 ✓ OR >=250 and <=2500                               | 3 |       |     |                   |
|        | or                                                                     |   |       |     |                   |
|        | Between 250 and 2500 (one mark for 'between', one                      |   |       |     |                   |
|        | mark for 'and' and one mark for upper and lower boundaries)            |   |       |     |                   |
|        | boundanes                                                              |   |       |     |                   |
|        | Validation text                                                        |   |       |     |                   |
|        | Enter a number from 250 to 2500 ✓                                      | 1 |       |     |                   |
|        | (Note to marker:                                                       |   |       |     |                   |
|        | Accept any suitable message that contains the bounds                   |   |       |     |                   |
|        | for the number to be entered.)                                         |   |       |     |                   |
|        | <b>LibreOffice</b> : Mark allocation shown as ☑                        |   |       |     |                   |
|        | <ul> <li>NumLearners → Form control → Data → Filter</li> </ul>         |   |       |     |                   |
|        | Filter ☑                                                               |   |       |     |                   |
|        | Condition 1 >=250 ☑                                                    |   |       |     |                   |
|        | Condition 2 <=2500 ☑                                                   |   |       |     |                   |
|        | NumLearners → Control                                                  |   |       |     |                   |
|        |                                                                        |   |       |     |                   |
|        | Help text: Enter a number between 250 and 2500 ☑                       |   |       |     |                   |
|        | (Note to marker: Accept any suitable message that                      |   |       |     |                   |
|        | contains the bounds for the number to be entered.)                     |   |       |     |                   |
| 5.1.4  | Field size/type: Ratio_Verhouding                                      |   |       | 2   |                   |
|        | Double ✓                                                               | 1 |       |     |                   |
|        | <ul> <li>Decimal places set to 1√</li> </ul>                           | 1 |       |     |                   |

| EXAMINATION |  |  |  |  |  |  |  |
|-------------|--|--|--|--|--|--|--|
| NUMBER      |  |  |  |  |  |  |  |

| Query: | Qry52                                                                                      |   |   |  |
|--------|--------------------------------------------------------------------------------------------|---|---|--|
| 5.2    | <ul> <li>Query exists and is based on 52Type_Tipe table ✓</li> <li>Criterion:</li> </ul>   | 1 | 2 |  |
|        | Reported_Aangemeld field: Is Null ✓                                                        | ı |   |  |
|        | (Expect 15 records)                                                                        |   |   |  |
| Query: | Qry53                                                                                      |   |   |  |
| 5.3    | <ul> <li>Displays only Name_Naam, Surname_Van and<br/>Grade_Graad fields ✓</li> </ul>      | 1 | 4 |  |
|        | Criteria:                                                                                  |   |   |  |
|        | <ul> <li>Gender_Geslag field : F ✓</li> </ul>                                              | 1 |   |  |
|        | Grade_Graad field : 11 or ✓12                                                              | 1 |   |  |
|        | <ul> <li>Rumours_Gerugte field: Yes ✓ or True</li> </ul>                                   | 1 |   |  |
|        | (Note to marker: With reference to the 3 <sup>rd</sup> bullet also                         |   |   |  |
|        | accept >=11; >10; >=11 and <=12, etc.)                                                     |   |   |  |
|        | (Expect 11 records)                                                                        |   |   |  |
| Query: | Qry54                                                                                      |   |   |  |
| 5.4    | <ul> <li>Calculated field caption/alias is Calc54 ✓</li> </ul>                             | 1 | 5 |  |
|        | <ul> <li>Grade_Graad field sorted ✓</li> </ul>                                             | 1 |   |  |
|        | <ul> <li>Descending ✓</li> </ul>                                                           | 1 |   |  |
|        | <ul> <li>Totals shown ✓ (results displayed)</li> </ul>                                     | 1 |   |  |
|        | <ul> <li>Per Grade ✓</li> </ul>                                                            | ' |   |  |
|        |                                                                                            |   |   |  |
| Form:  | frmType_Tipe                                                                               |   |   |  |
| 5.5    | <ul> <li>Form background changed to a reddish colour ✓</li> </ul>                          | 1 | 6 |  |
|        | <ul> <li>Heading/text box is centred ✓</li> </ul>                                          | 1 | _ |  |
|        | <ul> <li>Border around the heading is a solid line ✓</li> </ul>                            | 1 |   |  |
|        | <ul> <li>Combo box/Drop down list added ✓ (Not a list box)</li> </ul>                      | 1 |   |  |
|        | <ul> <li>M and F appear in the list ✓</li> </ul>                                           | 1 |   |  |
|        | <ul> <li>Image moved to form footer √/bottom (LibreOffice)</li> </ul>                      | 1 | 1 |  |
|        | (Note to marker:                                                                           |   |   |  |
|        | <ul> <li>Accept if only one section of the background has a<br/>reddish colour.</li> </ul> |   |   |  |
|        | Do not accept if the edit box is appears together with<br>the drop down list/combo box.)   |   |   |  |

| EXAMINATION |  |  |  |  |  |  |  |
|-------------|--|--|--|--|--|--|--|
| NUMBER      |  |  |  |  |  |  |  |

| Repor | t: MyReport                                                                                                    |                            |      |  |
|-------|----------------------------------------------------------------------------------------------------|----------------------------|------|--|
| 5.6   | <ul> <li>Report called MyReport is created ✓</li> <li>Report is based on Qry56 ✓</li> </ul>                                                                                                    | 1<br>1                     | 5    |  |
|       | <ul> <li>Report shows only Name_Naam and Surname_Van fields ✓ (Accept with Grade_Graad field showing.)</li> <li>Report grouped/sorted according to the Grade_Graad</li> </ul>                                                                                                    | 1                          |      |  |
|       | field ✓  • The heading 'Bullying' ✓ appears                                                                                                    | 1<br>1                     |      |  |
| Repor | t: rptType_Tipe                                                                                                    |                            |      |  |
| 5.7   | <ul> <li>StatsID_StatsID field deleted ✓</li> <li>Page orientation changed to landscape ✓</li> <li>'Name_Naam' heading resized to display all text ✓</li> <li>Name_Naam field resized to display all text ✓</li> <li>In group footer ✓ or group header = sum ✓ ([Rumours_Gerugte]) ✓</li> <li>(Note to marker:</li> <li>Expected answer for the first group = 6.</li> <li>Ignore a negative answer.)</li> </ul> | 1<br>1<br>1<br>1<br>1<br>2 | 12   |  |
|       | <ul> <li>In report footer ✓ Function: Count ✓ Field: [Reported_Aangemeld])✓</li> <li>Examination number appears in a label ✓ in the page footer ✓</li> <li>(Note to marker:         <ul> <li>Accept if the header StatsID_StatsID remains.)</li> </ul> </li> </ul>                                                                                                    | 1<br>1<br>1                |      |  |
|       | Total for QUESTION 5                                                                                                    |                            | [45] |  |

NSC - Memorandum

| EXAMINATION |  |  |  |  |  |  |  |
|-------------|--|--|--|--|--|--|--|
|             |  |  |  |  |  |  |  |
| _           |  |  |  |  |  |  |  |
| NIIMDED     |  |  |  |  |  |  |  |
| NOMBER      |  |  |  |  |  |  |  |
|             |  |  |  |  |  |  |  |

QUESTION 6 File names: 6Data\_Data, 6Statistics\_Statistiek, 6Spreadsheet\_Sigblad, 6Ready\_Gereed, 6Merge\_Saamvoeg

**Total Q6: 25** 

| No    | Criteria                                                                                                    | N | lax M | ark | Candidate<br>Mark |
|-------|----------------------------------------------------------------------------------------------------|---|-------|-----|-------------------|
| 6Data | _Data document                                                                                               |   |       |     |                   |
| 6.1   | Numbered list                                                                                                |   |       | 1   |                   |
|       | <ul> <li>Items below the question appear as an automatic<br/>numbered list, i.e. numbers 1 to 4 ✓</li> </ul> | 1 |       |     |                   |
|       | (Note to marker:                                                                                             |   |       |     |                   |
|       | <ul> <li>Accept numbering in any format with or without a full<br/>stop or bracket.)</li> </ul>              |   |       |     |                   |
| 6.2   | Field: Age_Ouderdom                                                                                          |   |       | 3   |                   |
|       | <ul> <li>Text form field control inserted ✓</li> </ul>                                                       | 1 |       | †   |                   |
|       | <ul> <li>Next to/in line with Age_Ouderdom field ✓</li> </ul>                                                | 1 |       |     |                   |
|       | <ul> <li>Data type set to number ✓</li> </ul>                                                                | 1 |       |     |                   |
| 6.3   | Drop-down field control: Gender_Geslag                                                                       |   |       | 2   |                   |
|       | <ul> <li>'Select one_Kies een' added as an additional option ✓</li> </ul>                                    | 1 |       | -   |                   |
|       | <ul> <li>Appears as the default (first) option ✓</li> </ul>                                                  | 1 |       |     |                   |
| 6.4   | Tab setting                                                                                                  |   |       | 2   |                   |
|       | <ul> <li>Left tab is set at 8 cm ✓</li> </ul>                                                                | 1 |       | _   |                   |
|       | <ul> <li>Form fields, drop-down items and check boxes are all<br/>aligned ✓ at the tab setting</li> </ul>    | 1 |       |     |                   |
| 6.5   | Alignment of the shape                                                                                       |   |       | 1   |                   |
|       | <ul> <li>Shape appears at the top of the page√</li> </ul>                                                    | 1 |       |     |                   |
| 6.6   | <ul> <li>Date and Time field</li> <li>Date and time field added ✓ (Accept any date/time format)</li> </ul>   | 1 |       | 2   |                   |
|       | <ul> <li>At the bottom of the document/in a footer ✓</li> </ul>                                              | 1 |       |     |                   |

| EXAMINATION |  |  |  |  |  |  |  |
|-------------|--|--|--|--|--|--|--|
| NUMBER      |  |  |  |  |  |  |  |

| 6Read   | y_Gereed/6Merge_Saamvoeg                                                                                                    |                            |   |   |  |
|---------|----------------------------------------------------------------------------------------------------|----------------------------|---|---|--|
| 6.7     | <ul> <li>Merge</li> <li>Name_Naam and Surname_Van fields appear ✓</li> <li>Name and surname fields right aligned ✓ with a letter space between ✓</li> <li>Reported_Aangemeld field filter is equal to Parents_Ouers ✓</li> <li>Grade_Graad field filter is equal to 10 ✓</li> <li>Gender_Geslag field filter is equal to M ✓</li> <li>Merge completed ✓ (6Merge_Saamvoeg)</li> </ul> | 1<br>1<br>1<br>1<br>1<br>1 |   | 7 |  |
| 6Statis | stics_Statistiek                                                                                                    |                            |   |   |  |
| 6.8.1   | <ul> <li>Bullying Statistics and Cyberbullying Statistics appears as two tables ✓</li> <li>(Note to marker: The second table could appear on the second page.)</li> </ul>                                                                                                    | 1                          |   | 1 |  |
| 6Spre   | adsheet_Sigblad                                                                                                    |                            | 1 |   |  |
| 6.8.2   | <ul> <li>6Spreadsheet_Sigblad contains the Bullying Statistics table ✓</li> <li>Pasted as a link ✓(Red font changes from Q6.8.3 reflect/updated in 6Spreadsheet_Sigblad)</li> <li>(Note to marker:</li> <li>Allocate the mark only if any one complete table appears.</li> <li>Click on File to check the Paste links.)</li> </ul>                                                   | 1                          |   | 2 |  |
| 6Statis | stics_Statistiek and 6Spreadsheet_Sigblad                                                                                                    |                            |   | _ |  |
| 6.8.3   | <ul> <li>The non-percentage data appears in a red font ✓ in<br/>the 6Statistics_Statistiek document.</li> </ul>                                                                                                    | 1                          |   | 1 |  |

19 NSC – Memorandum

|             |  |  |  |  | _ |  |   |  |
|-------------|--|--|--|--|---|--|---|--|
| EXAMINATION |  |  |  |  |   |  |   |  |
| NUMBER      |  |  |  |  |   |  | İ |  |

| 6.8.4 | • Table with primary school statistics appears ✓ in 6Statistics_Statistick (Accept 1 or 2 primary schools)                    | 1 | 3    |  |
|-------|----------------------------------------------------------------------------------------------------|---|------|--|
|       | <ul> <li>Table heading 'Primary Schools'</li></ul>                                                                            | 1 |      |  |
|       | <ul> <li>Table appears ✓ (embedded/linked) in Sheet2 in<br/>6Spreadsheet_Sigblad</li> </ul>                                   | 1 |      |  |
|       | <ul> <li>(Note to marker:</li> <li>Allocate the 3<sup>rd</sup> mark irrespective of the heading appearing or not.)</li> </ul> |   |      |  |
|       | Total for QUESTION 6                                                                                                    |   | [25] |  |

NSC - Memorandum

| EXAMINATION |  |  |  |  |  |  |  |
|-------------|--|--|--|--|--|--|--|
| EXAMINATION |  |  |  |  |  |  |  |
|             |  |  |  |  |  |  |  |
| NUMBER      |  |  |  |  |  |  |  |
| HOMBER      |  |  |  |  |  |  |  |

QUESTION 7 File names: 7Age\_Ouderdom, 7Count\_Telling, and Exam\_Eksamen folder

Total Q7: 6

| No    | Criteria                                                                                                    | M   | lax M | ark   | Candidate<br>Mark |
|-------|----------------------------------------------------------------------------------------------------|-----|-------|-------|-------------------|
| 7.1   | The folder called Exam_Eksamen ✓ appears                                                                           | 1   |       | 1     |                   |
|       | (Note to marker:                                                                                                   |     |       |       |                   |
|       | <ul> <li>Do not allocate the mark if MyFolder_MyLeergids still<br/>appears.</li> </ul>                             |     |       |       |                   |
|       | <ul> <li>Accept if only Exam or Eksamen or their examination<br/>number was used to rename the folder.)</li> </ul> |     |       |       |                   |
| 7.2   | (Note to marker: Ignore this question.)                                                                            |     |       |       |                   |
| 7Cou  | nt_Telling document                                                                                                |     |       |       |                   |
| 7.3   | <ul> <li>Doc2_Dok2 ✓</li> <li>Size on disk: 188 ✓ KB ✓/192 512 bytes</li> </ul>                                    | 1 2 |       | 3     |                   |
|       | <ul><li>(Note to marker:</li><li>Check the size on disk on the candidate's actual file.)</li></ul>                 |     |       |       |                   |
| 7.4.1 | Word 'bully' in all word forms is highlighted (in any colour)  ✓                                                   | 1   |       | 1     |                   |
| 7.4.2 | • 53 times ✓                                                                                                    | 1   |       | 1     |                   |
|       | Total for QUESTION 7                                                                                               |     |       | [6]   |                   |
|       |                                                                                                    | GRA | ND T  | [200] |                   |